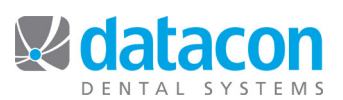

# Update pcLink for Mac

This document is for Datacon users who are connecting to Datacon on Mac workstations. pcLink is compatible with Mac OS X version 10.5 or higher. These instructions are for updating existing installations of pcLink.

pcLink is client software that is installed on each workstation. Use the following instructions to update pcLink on each Mac workstation that connects to Datacon.

## **Find Your Datacon Version**

- Log into Datacon.
- On the Main Menu, look on the bottom of the screen for the version number and make a note of it.

#### **Close pcLink**

- Log out of Datacon.
	-
	- $\circ$  Click Back on the Main Menu screen.
	- o Click Yes to "Are you finished using the system for now?"
- Click pcLink>Quit pcLink on the Apple Menu Bar.

#### **Navigate to the Downloads Page**

- Open your Internet browser and navigate to www.datacondental.com.
- Find the pcLink label on the right side of the page and click it. See *Figure 1: pcLink Downloads*. The Downloads page will open.

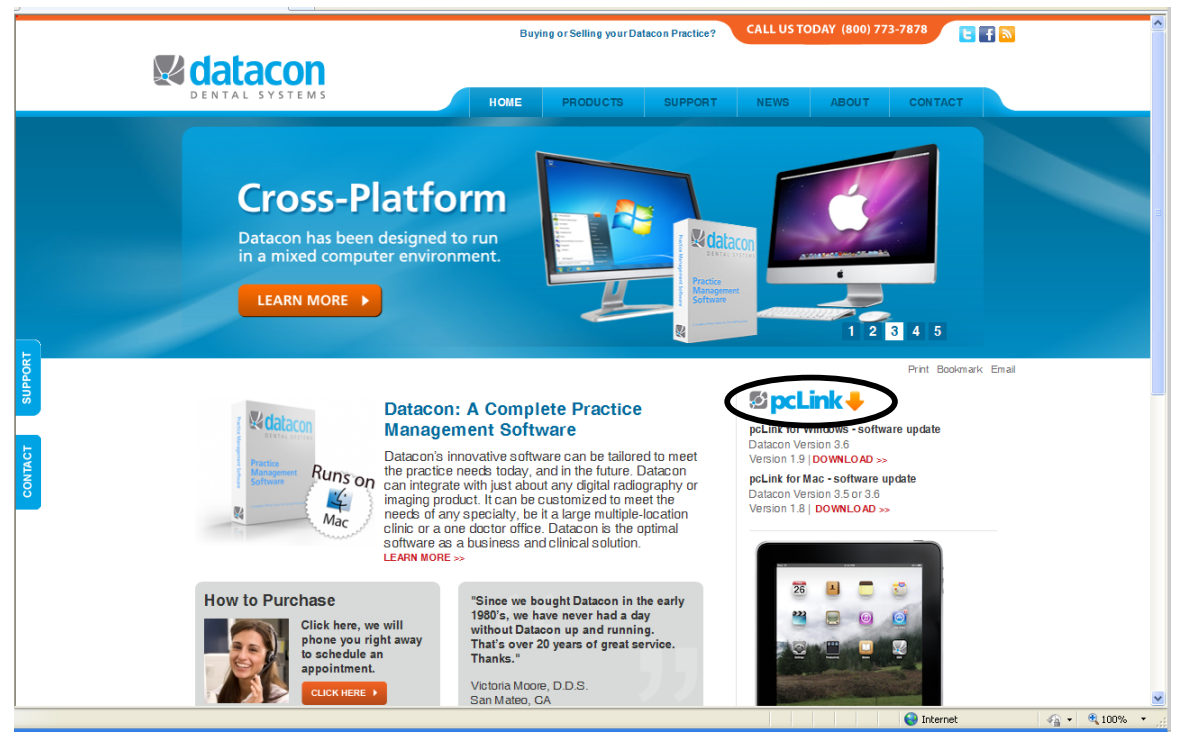

*Figure'1:'pcLink'Downloads*

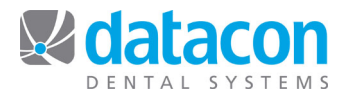

### **Download and Install pcLink**

- On the Downloads page, click DOWNLOAD for the most recent pcLink for Mac version for your version of Datacon that you noted earlier.
- Launch the pcLink installer.
	- o Right-click the pcLink file in your Downloads folder, then click Open.
	- o Right-click the pcLink volume on your Mac desktop, then click Open.
	- o Right-click the pcLink.mpkg icon, then click Open. The pcLink installer will open.
- Welcome to the pcLink Installer: Click Continue.
- Standard Install: Click Install
- Type in your Mac system admin password, or leave blank if you don't have one.
- The installation was completed successfully: Click Close.<br>• The update is complete
- The update is complete.<br>• Close all windows and rive
- Close all windows and right-click the pcLink volume on your Mac desktop and click Eject.

Repeat the instructions above on each Mac workstation that connects to Datacon.

**Questions?** Contact the staff at Datacon for help. www.datacondental.com Phone: (800) 773-7878 Email: info@datacondental.com